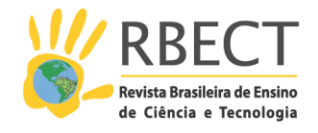

<https://periodicos.utfpr.edu.br/rbect>

# **A realidade virtual e aumentada dedicada ao processo ensino-aprendizagem de física: socialização da concepção e validação do aplicativo RVA\_360 – Momento Angular**

## **RESUMO**

Este artigo apresenta as etapas da criação de um *software* educativo voltado para a aprendizagem de Física, mais especificamente da grandeza momento angular, feito com Realidade Virtual e Aumentada (RVA). Os aportes teóricos adotados foram a Teoria da Carga Cognitiva (TCC) e a Visualização no Ensino de Ciências vislumbrando sua atuação como facilitadores do processo de ensino-aprendizagem do tópico momento angular. O foco central é a apresentação da criação do objeto de visualização denominado RVA\_360 – Momento Angular, onde busca-se também socializar os aspectos computacionais que envolveram a criação do referido *software.* Ele pode ser caracterizado pela imersão total com o visualizador de RV "*oculus Rift*" e pelas versões da ferramenta disponibilizadas com uma semi-imersividade realística, disponibilizada inclusive para celulares *Android.* O artigo apresenta ainda as validações da ferramenta RVA\_360, feitas por professores de Física que lecionam este tópico e que adotam algum tipo de objeto de visualização em suas aulas.

**PALAVRAS-CHAVE**: Objeto de visualização; Ensino de Física; Realidade Virtual e Aumentada; Momento angular.

**Carlos Roberto França** [prof.carlosfranca@gmail.com](mailto:prof.carlosfranca@gmail.com) [0000-0002-6852-7103](https://orcid.org/0000-0002-6852-7103) Universidade Federal da Fronteira Sul, Chapecó, Santa Catarina, Brasil.

**Tatiana da Silva**  [silvatat@gmail.com](mailto:silvatat@gmail.com) [0000-0002-6677-6317](https://orcid.org/0000-0002-6677-6317) Universidade Federal de Santa Catarina, Florianópolis, Santa Catarina, Brasil.

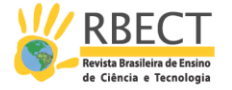

# **INTRODUÇÃO**

Este artigo apresenta as etapas de criação e testes de validação do software RVA\_360 – Momento Angular, que possui como foco as inovações nos processos de ensino-aprendizagem em ciências mediadas por objetos de visualização e o uso de Realidade Virtual e Aumentada (RVA) na produção dos mesmos. Traz também as percepções dos pesquisadores especialistas em física que se propuseram a participar do processo de validação deste objeto de aprendizagem. O referido software, que muitas vezes será chamado de ferramenta, recurso computacional ou objeto de visualização, originou-se da pesquisa de tese de doutoramento em Educação Científica e Tecnológica do primeiro autor deste artigo. A ferramenta RVA\_360 está alicerçada na Teoria da Carga Cognitiva (TCC), e na Visualização no ensino de ciências, ambos referenciais teóricos norteadores da tese.

A Teoria da Carga Cognitiva teve um papel importante no processo de criação da ferramenta. Esse referencial teórico preconiza que a aprendizagem ocorre satisfatoriamente quando o processamento da informação se alinha aos processos cognitivos. Em outras palavras, o volume de informações fornecidas aos aprendizes e sua respectiva complexidade precisam ser cuidadosamente estruturados para que sejam compatíveis com o nível de expertise do público alvo. John Sweller, reconhecidamente o criador da TCC, apresenta este referencial de forma esmiuçada no livro Cognitive load theory - Sweller et. al (2011). Também é levado em consideração que este não é o único fator impeditivo, mas sem dúvidas é condicional para ser bem-sucedido na elaboração e manuseio de softwares educativos, já que a exposição informacional em demasia levará o aprendiz à uma sobrecarga cognitiva. (MAYER 2001, apud SANTOS 2009).

Certamente que esta perspectiva de desenvolvimento de ambientes de aprendizagem influenciou diretamente na criação da ferramenta RVA\_360, ainda mais por se tratar de Realidade Virtual e Aumentada, onde os cenários se formam diante do usuário em tempo real. O cuidado com a quantidade de informações e com para que não haja a sobrecarga cognitiva foram preocupações constantes, reforçadas também com os pontos centrais da Visualização no ensino de ciências, nosso outro aporte teórico, responsável direto para a concepção do material didático de aprendizagem por um objeto de visualização científica gerado.

Phillips et al (2010) apresentam algumas noções de visualização de senso comum, partindo de justificativas conceituais básicas. Primeiramente, concebem um objeto de visualização como qualquer objeto que um estudante observa para auxiliar na aprendizagem ou compreensão de algum tema de importância educacional. Este objeto de visualização pode ser uma imagem, um diagrama esquemático, uma simulação de computador ou um vídeo.

Vavra et al (2011), recomendam promover a aprendizagem e a compreensão, como forma de auxiliar na análise e resolução de problemas. Além do cuidado com o tipo de visualização escolhida e como a mesma será utilizada, pode ser de forma estática (desenhos, gráficos e diagramas) ou por intermédio de uma mídia dinâmica (animações, visualizações baseadas em computador, jogos sérios com Realidade Virtual e Aumentada e outros). Abre-se parêntesis para destacar que na concepção do objeto de visualização RVA\_360, optou-se

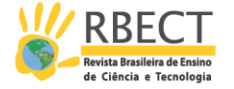

pela mídia dinâmica através da utilização de visualizações baseadas em computador de modos semi-imersivo e imersivo.

No que tange à Visualização no Ensino de Ciências Vavra et al (2011), alertam que se configura num grande equívoco inferir que um objeto de visualização dará conta sozinho da compreensão e análise do conteúdo em estudo. Os autores citam diversas recomendações para o uso adequado de objetos de visualização. Por este prisma, optou-se pelo uso de vídeos introdutórios sobre a grandeza física escolhida, momento angular, bem como a apresentação de um tutorial com reforços teóricos do assunto e questões resolvidas e sugeridas por resolver.

## **O QUE ESPERAR DA FERRAMENTA RVA\_360**

A principal meta do processo de criação da ferramenta era torná-la capaz de solucionar a questão problema da tese de doutoramento que a originou: Como elaborar um recurso digital educativo gerado com Realidade Virtual e Aumentada imersiva fundamentado na visualização no ensino de ciências e na teoria da carga cognitiva?

Para trabalhar a questão acima, principalmente no problema central que é a apropriação de leis e modelos do ensino de ciências e as dificuldades de abstração e modelização dos alunos, prioritariamente no campo da física, a proposta da ferramenta contemplava inicialmente o uso de overlaying (técnica de escrita em vídeos 360 graus). Constatou-se que a integração das plataformas, Unity 3D e Facebook/Oculus, proporcionaria os mesmos efeitos de "input" que se almejava alcançar com os vídeos 360 graus. O cerne da questão era obter imersões mais realísticas possíveis e as plataformas acima citadas conduziram a esta intenção sem o emprego direto de projeções em vídeos 360 graus e da técnica overlaying. Outro grande desafio seria demonstrar que a referida técnica auxiliaria nos processos de imersão e contribuiria para a resolução da questão acima. As maiores dificuldades ficariam por conta das apreensões do ferramental citado, pois dominá-los tornou-se crucial para responder o problema central dessa pesquisa de tese e gerar jogos educativos como objetos de visualização.

As percepções acima começaram a ganhar forma a partir do momento que ficou decidido que o foco da ferramenta seria um assunto ministrado na física básica do ensino superior, não só nos cursos de bacharelado e licenciatura em Física, mas também nas engenharias, principalmente na mecânica. O assunto escolhido foi Momento Angular ou Momentum Angular e sua escolha levou em consideração as dificuldades de aprendizagem relatadas em diversos artigos na área do ensino de física básica. Muitos alunos sentem dificuldades de abstrair conceitos que envolvem uma visualização tridimensional da grandeza estudada. O uso de livros didáticos tradicionais que representam as grandezas envolvidas de forma bidimensional e às vezes trazem ilustrações 3D estáticas parecem não auxiliar na aprendizagem pois, as dificuldades permanecem porque tais situações não oferecem elementos que garantam uma abstração ampla e a condução do aluno ao entendimento da referida grandeza física e suas peculiaridades.

Assim sendo, parece ser promissora a criação de um objeto de visualização que permita ao aprendiz uma imersão em cenários que se formam diante dele

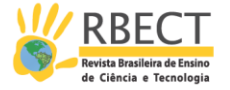

em tempo real auxiliando na compreensão da grandeza envolvida. Esta perspectiva de desenvolvimento de ambientes de aprendizagem influenciou diretamente na criação da ferramenta RVA\_360, ainda mais por se tratar de Realidade Virtual e Aumentada. Para criar e modelar a ferramenta com imersividade em Realidade Virtual e Aumentada, o cenário idealizado utiliza-se de motocicletas em três modelos distintos. Uma moto de corrida, uma preparada e especializada para motocross e outro modelo utilizado pelas policias do mundo inteiro. A ideia é poder explorar os mais distintos barulhos de motor, poder utilizar as motos adequadas às questões que envolvem motovelocidade, provas em terrenos irregulares, saltos, já que esses elementos são os que mais se apresentam nos estudos das dinâmicas das motocicletas e as referidas grandezas físicas envolvidas. Com esses recursos e abordagens é possível trabalhar a percepção auditiva durante a imersão e outras características que serão apresentadas e discutidas aqui neste artigo.

## **METODOLOGIA**

Os jogos, a parte interativa e lúdica da ferramenta RVA\_360 – Momento Angular, foram elaborados utilizando-se a visualização no ensino de ciências e a Teoria da Carga Cognitiva. O (s) tema (s) /conceitos/fenômenos foram escolhidos/definidos na qualificação da tese levando-se em consideração os resultados de pesquisas em ensino de física que ressaltam a relevância da troca de referenciais, da rotação e da transição 2D/3D, por exemplo. A implementação computacional envolveu os usos das seguintes ferramentas: Virtual Reality Modeling Language (VRML), que não foi utilizada intensamente como se pensava, pois optou-se pela não disponibilização da ferramenta de modo on-line via web, mas fez-se as inferências necessárias e as análises de viabilidade com os recursos da mesma.

Os avatares, os módulos da ferramenta e todas interações entre as cenas que compõem a mesma foram feitas em C# (C sharp) que é uma linguagem de programação adotada pela versão gratuita da Unity 3d. Em relação à plataforma ENTITI, que também possui uma versão de uso liberada sem a necessidade de comprar ou pagar pela licença para utilizá-la, foi deixada de lado, pois adotou-se a plataforma Facebook/Oculus integrada à Unity 3d, devido à aderência da mesma no que se busca com essa solução computacional e com o uso da imersão.

O capacete ou visualizador "oculus rift" proporciona uma interação completa com a ferramenta, totalmente imersiva e desconectada do mundo real. Essa experiência permite ao usuário da ferramenta RVA\_360 vivenciar todas as sensações físicas que um piloto de motocicleta pode experimentar no mundo real. O nível de realismo é muito alto por envolver os 3 sentidos perceptivos do ser humano (tátil, visual e auditivo), ficando de fora somente o olfato e o paladar, que são compensados pela potencialização dos anteriores e que podem inclusive induzir percepções virtuais dos sentidos ausentes, pelo altíssimo nível de imersão que se consegue com a ferramenta RVA\_360 e o uso do "oculus rift".

## **1 - Como ocorre a imersão durante o uso da ferramenta RVA\_360?**

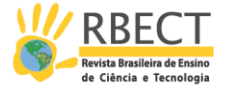

A ideia inicial era a criação de um objeto de visualização feito com Realidade Virtual e Aumentada, onde o diferencial seria o toque realístico nas cenas e a imersão tornando-se crucial. Normalmente são utilizados óculos 3d para este fim, sendo o nosso ponto de partida a utilização de visualizadores de Realidade Virtual que permitissem o uso de celulares com sistema operacional android. Reforço novamente que foi feita uma versão da ferramenta preparada para esses aparelhos móveis, desde que fossem modelos com giroscópios, pois os óculos de Realidade Virtual tipo "VR Box, Google cardboard" e os demais modelos voltados para imersão com celulares, só funcionam se esses aparelhos tiverem especificações mínimas e o principal requisito é o giroscópio já que são eles que ativam os imãs que funcionam como acionadores dos movimentos e até mesmo o liga e desliga do dispositivo.

A ferramenta funcionou perfeitamente com o uso de toque de telas sensíveis "touch screen", porém a imersão com a utilização dos óculos vr e os celulares ficou muito abaixo do esperado e praticamente inoperante. O usuário tinha que parar a ferramenta, acioná-la fora do visualizador (óculos vr) e deste modo a imersão ficava comprometida e não surtia o efeito esperado.

A alternativa foi um estudo mais detalhado do modo de uso com Oculus Rift, que são próprios para visualizações tridimensionais e as câmeras 360 graus para captar ambientes e que são sensores que fazem parte de visualizadores como o "oculus rift". É oportuno destacar que essa possibilidade já havia sido cogitada durante a fase de análise de requisitos para a produção efetiva da ferramenta computacional, mas sem deixar de levar em consideração que as escolas, universidades e a comunidade acadêmica, principalmente os alunos, possuem limitações orçamentárias e esses equipamentos ainda são caros para a realidade dos países latinos.

Este aspecto será retomado mais adiante quando dissertarmos sobre as versões da ferramenta RVA\_360 – Momento Angular que continuam em fase de validação, mas em totais condições de serem disponibilizadas para o público gratuitamente.

## **O TUTORIAL DE USO DA FERRAMENTA RVA\_360 – MOMENTO ANGULAR DE FORMA CONTEXTUALIZADA**

Este item do artigo é dedicado à apresentação do tutorial da ferramenta RVA\_360 em suas duas modalidades disponibilizadas. A primeira delas é a versão semi-imersiva, voltada para o uso com notebook ou PC ou celulares "smartphones" com o sistema operacional Android. A segunda modalidade é a que oferta uma imersão total com Oculus Rift, que pode ser conseguida com um PC ou notebook preparado para a plataforma Oculus. Importante destacar que nas duas modalidades o usuário terá ao seu dispor a Realidade Virtual e Aumentada, em 360 graus, com cenários e avatares realísticos.

Uma outra finalidade deste item, consiste em dissertar detalhadamente sobre as recomendações de uso dentro do que a ferramenta se propõem, que são os manuseios da mesma como objeto de visualização nos processos de ensino-aprendizagem da grandeza física momento angular. É oportuno e interessante destacar que diversos pesquisadores utilizam veículos de duas rodas

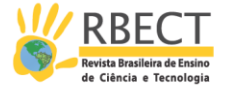

para explicar grandezas físicas. De certa forma, essa constatação serviu para apoiar a intenção de desenvolvermos a ferramenta, sendo momento angular a grandeza escolhida e as motocicletas adotadas como instrumento para tratar o assunto com os recursos da Realidade Virtual e Aumentada. Como um exemplo de pesquisa científica que aborda grandezas físicas utilizando motocicletas, pode ser citado a Revista Brasileira de Ensino de Física (RBEF), vol.39, n02/2017, que apresentou o artigo dos autores Magnani e Cunha, intitulado: "Estudo da Dinâmica das Motocicletas em Frenagem e Curvas: O Efeito da Técnica do Piloto e da Condição da Estrada", onde o foco central é o ensino da dinâmica das motocicletas numa disciplina de graduação da Universidade Federal de Pernambuco – UFPE, cujo o docente é um dos autores deste artigo, Professor Fábio Magnani, relata a saga de ter que passar mais de 6 horas de aula para abordar as fórmulas matemáticas envolvidas nas frenagens e curvas, bem como outros aspectos que envolvem a pilotagem e a engenharia das motocicletas.

Segundo Magnani e Cunha (2017), os alunos se interessam pelo assunto, mesmo sendo com exposições teóricas e com equações complexas, pois a maioria já teve oportunidade de realizar manobras com bicicletas e/ou motocicletas e ainda que intuitivamente sabem que existe um tempo de reação e redução da velocidade antes de se fazer uma curva, por exemplo. O que não dominam são as grandezas físicas envolvidas. Os autores seguem seus argumentos expositivos citando:

> Do ponto de vista físico, como esperado, determinamos que quanto menor o atrito e menor o raio de curvatura, menor a velocidade máxima possível na curva. Ainda estudamos os vários limites durante a curvas e frenagens, que podem ser a perda de aderência na roda dianteira, a perda de aderência na roda traseira, ou a perda de contato da roda traseira. (MAGNANI F. S; CUNHA, S.S;2017, p.108)

O artigo que acaba de ser citado, embora não trate diretamente do assunto Momento Angular, mostra o leque de possibilidades de uso da ferramenta RVA\_360, onde os professores e alunos terão possibilidades de realizarem na prática, ainda que virtualmente, as situações que até então aprendem de modo teórico através de fórmulas e recursos didáticos não imersivos ou semi-imersivos.

O recurso computacional que este artigo apresenta, RVA\_360 – Momento Angular, não tem a pretensão de substituir as aulas didáticas do referido assunto, nem tão pouco almeja que o aluno aprenda tudo sobre momento angular por conta própria sem a intervenção de um professor de física. Essas recomendações são frutos do que preconizam os referenciais teóricos utilizados na concepção do Objeto de Visualização em Realidade Virtual e Aumentada, discutidos na introdução deste artigo e reforçado novamente neste item, Teoria da Carga Cognitiva (TCC) e a Visualização, principalmente essa última. Espera-se que os usuários da ferramenta adquiram uma visão ampliada do assunto e até mesmo que conquistem autonomia para resolver as questões propostas e outras que poderão ser trabalhadas com a ferramenta pelos mesmos, sejam esses alunos ou professores de física. Para alcançar tais objetivos, apresenta-se uma revisão de conceitos introdutórios como a segunda lei de Newton e uma abordagem detalhada sobre veículos de duas rodas (bicicleta ou motocicleta), pois estes foram os objetos de visualização gerados e adotados como foco principal de ensino-aprendizagem. Essa revisão conceitual é disponibilizada por um dos módulos da ferramenta, intitulado tutorial on-line.

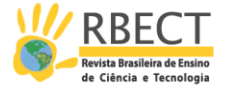

 O objeto de visualização, parte central deste artigo, é composto por 5 módulos: Introdução aos conceitos de momento angular (que é uma revisão pormenorizada das fórmulas e grandezas envolvidas, através de 3 videoaulas); Tutorial da RVA\_360 "on-line" (material de nivelamento para os alunos terem embasamento das grandezas físicas necessárias nas resoluções dos problemas propostos); Jogar direto no PC ou Notebook e questões propostas (neste módulo são apresentadas as questões e as recomendações de uso da motocicleta adequado para resolução de forma imersiva ou semi-imersiva. A versão da ferramenta para celulares "smartphones" com sistema operacional Android, apresenta o acesso direto às questões propostas na tela de abertura. As versões para PC ou Notebook (foram criadas versões semi-imersivas da ferramenta para sistemas operacionais Windows, Linux e MacOS) disponibilizam as questões num cenário com três motocicletas controladas via teclado); Jogar direto na tela do celular (este é o módulo "touch screen", próprio para telas de toques utilizadas pelos "smartphones", mas também podem ser utilizados com as ponteiras "cursor" de mouses dos PCs ou notebooks); Créditos e agradecimentos (módulo que contextualiza um pouco mais sobre o processo de criação e reconhece as contribuições dos pesquisadores brasileiros e estrangeiros, disponibilizando ponteiros para as suas pesquisas pessoais e etc). Tendo assistido os citados vídeos da introdução ao momento angular, revisado a contextualização que aborda momento angular com o uso das motocicletas, disponível no módulo tutorial on-line da RVA\_360, o usuário estará apto a analisar as questões propostas e, então, aprender como manusear a ferramenta na sua parte prática em uma das modalidades disponíveis, modo semi-imersivo ou o uso com imersão total, desde que tenha instalado a versão para oculus rift no seu PC ou notebook.

## **QUESTÕES PRÁTICAS SUGERIDAS**

 1) pilote uma das motos da ferramenta RVA\_360, a 30 ou 40 km/h em linha reta. Gire o guidão para o lado direito e você verá que ela inclinará para a esquerda. Agora empurre o guidão para o lado esquerdo e a moto vai para a direita. Não tente fazer em altas velocidades! Nesta forma o movimento deve ser suave para não ocorrer a perda do controle da moto, pois ela inclinará com muito mais velocidade.

Nessa questão o objetivo é permitir que o usuário conheça a moto virtual, os limites de inclinação que a moto possui para que não ultrapasse o limite de segurança dos pneus (borda de ataque, limite da borracha na lateral do pneu).

Fonte: Questão adaptada do portal Moto Online<sup>1</sup>

2) O lendário motociclista americano Robert Knievel, certamente o mais conhecido piloto de saltos com motos potentes, tentou mais um recorde no estádio de Wembley (Londres) diante de 90 mil pessoas. Veja a figura 1 abaixo, e reproduza o salto nas montanhas do cenário da ferramenta RVA\_360 e justifique a sua resposta sobre o que ocorre com a motocicleta em pleno salto, quando o piloto acelera o motor fazendo a roda de trás girar mais rápido?

- a) Ela se move mais rápida pelo ar
- b) A frente sobe "mantendo-se empinada"
- c) A frente tende cair

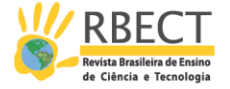

- d) Vira para a esquerda
- e) Vira para a direita
- f) Nenhuma das opções acima

Figura 1 - Robert Knievel (Wembley)

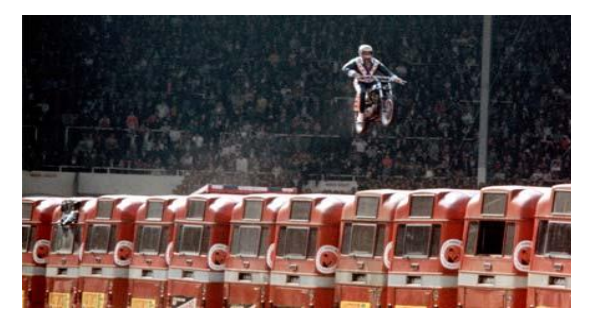

Fonte: http://evelknievel.com/the-man/

Resposta da segunda questão:

 A opção correta é a letra b. O momento angular total do sistema piloto / motocicleta deve permanecer constante enquanto estiver no ar, já que a gravidade é a única força atuando sobre eles, e não exerce nenhum torque sobre seu centro de massa. Uma roda de motocicleta gira com seu vetor de velocidade angular (e momento angular) apontado para a esquerda do motociclista. Se esse momento angular aumenta com a aceleração do motor, alguma outra parte do sistema piloto / motocicleta deve adquirir um vetor de momento angular na outra direção. Assim, a motocicleta em geral gira na direção oposta à da roda.

 A justificativa pode ser dada com outras palavras, mas sem contrariar a fundamentação das grandezas físicas envolvidas. Se você é aluno discuta com o seu professor e com os colegas de turma, preferencialmente manuseando a ferramenta RVA\_360 em tempo real.

 3) Em algumas corridas de motos, os pilotos andam sobre pequenas colinas e a motocicleta fica no ar por um curto período de tempo. Se o piloto continuar acelerando enquanto no ar a moto tende a empinar. Por quê?

Dica: Quando a motocicleta sai do chão, a roda motriz acelera, e nenhum torque externo está agindo sobre ela no ar e, então, o momento angular é conservado².

## **APRESENTAÇÃO E MANUSEIO DA RVA\_360 – MOMENTO ANGULAR**

O Software educativo RVA\_360, chamado por aqui simplificadamente de ferramenta, é o produto da pesquisa de tese de um dos autores deste artigo e que tem como título, "O potencial da Realidade Virtual e Aumentada na concepção de objeto de visualização para aprendizagem de Física". A ferramenta RVA\_360, está centrada nas inovações nos processos de ensino-aprendizagem em ciências mediados por objetos de visualização e o uso de Realidade Virtual e Aumentada na produção dos mesmos. A RVA\_360 está alicerçada na Teoria da Carga Cognitiva (TCC), na visualização no ensino de ciências, bem como na

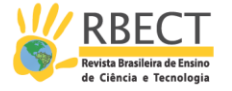

utilização da linguagem C # (Linguagem de programação C Sharp), adotada pela plataforma de desenvolvimento de softwares Unity 3d.

A ferramenta computacional RVA\_360 – Momento Angular, disponibiliza uma imersão que permite aos alunos/usuários pilotarem motocicletas e entenderem o que ocorre com as mesmas em linha reta, nas curvas e etc.

Questões corriqueiras como os motivos de não conseguirmos equilibrar numa moto ou bicicleta parada, mas ao entrar em movimento torna-se possível, foram combustíveis que alimentaram as buscas por uma ferramenta que pudesse ajudar a elucidar essa e as demais questões que envolvem os veículos de duas rodas, mais especificamente o entendimento do tema principal da pesquisa que é o potencial da Realidade Virtual e Aumentada (RVA) na concepção de objetos de visualização para a aprendizagem de Física.

Numa prova de motovelocidade, por exemplo, os pilotos ficam deitados sobre as motos, põem os joelhos o mais próximo possível do solo, não mexem o guidão e não caem. Como isso é possível?

São questões descritas por produtos vetoriais e diversas outras grandezas que requerem abstrações altamente complexas. Muitos professores acabam não explorando o assunto e alguns se limitam a fórmulas e resoluções de exercícios. Uma sugestão para auxiliar na aprendizagem é o uso da imersão utilizando a Realidade Virtual e Aumentada e os Oculus Rift. Também serão contempladas com máquinas (Pcs e notebook) não preparados para o uso da plataforma Oculus de acordo com as especificações da própria empresa, mas que possuem um mínimo de recursos de softwares e hardwares para uma semi-imersão.

A seguir algumas figuras que elucidarão o uso e a funcionalidade básica da ferramenta RVA\_360. É oportuno destacar que este recurso computacional deve ser utilizado e visto em sua totalidade e não somente a partir da modalidade jogar composta pelas motocicletas e os avatares. Abaixo, apresenta-se a figura 2, que consiste na tela de abertura e suas opções de navegabilidade. Recomenda-se iniciar pela introdução aos conceitos de Momento Angular. Ao clicar aparece uma tela com acesso aos três vídeos que compõem este módulo e, em todos, o usuário encontrará botões para avançar para o próximo vídeo ou retroceder, bem como para retornar a tela de abertura.

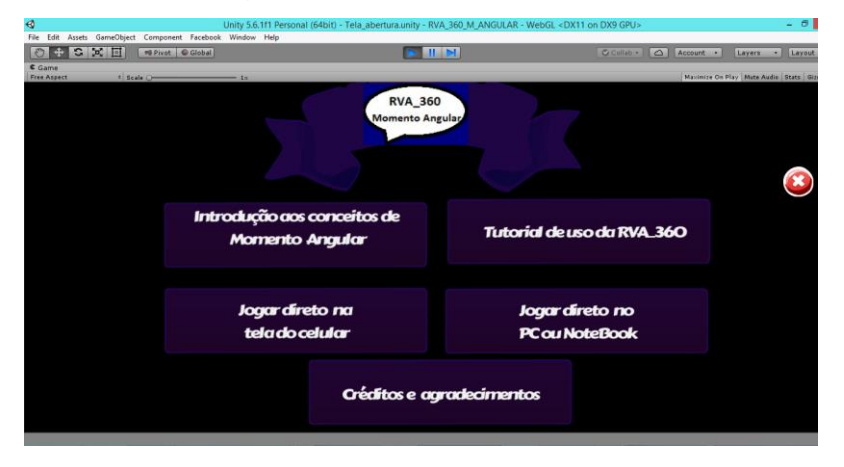

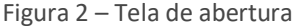

Fonte: Acervo próprio (2018)

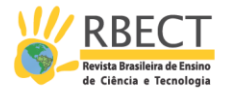

Finalmente passaremos para a apresentação das funcionalidades lúdicas da ferramenta, com acesso direto pelas opções "jogar direto na tela do celular" sendo essa opção para telas sensíveis ao toque "touch screen" presentes na maioria dos celulares "smartphones", tablet e alguns computadores.

É possível utilizar essa opção da "tela sensível ao toque", simplesmente passando o cursor do mouse nas opções que aparecem na figura 3. No canto inferior à esquerda estão as setas de direcionamento ou sentido que a motocicleta deve seguir. No canto inferior da tela à direita estão os pedais. O menor deles faz com que o piloto ponha os pés no chão e ande para trás, e o pedal maior é o acionamento do acelerador. O logotipo na parte central acima do piloto é o que permite alterar a visão da câmera e possibilita que o usuário assuma a direção da motocicleta diretamente. A barra azul à esquerda no alto da tela serve para acionar as luzes e sirene da motocicleta de policial.

Tanto na tela sensível ao toque, quanto na tela com acesso via teclado do computador, o usuário poderá controlar a velocidade a partir do velocímetro no alto a direita. É possível verificar a marcha, as rotações do motor ao acelerar e acionar efeitos de escapamento e luzes a partir do ícone abaixo do velocímetro identificado com a letra "N". Caso resolva utilizar o jogo com tela sensível ao toque "touch screen" num PC ou notebook sem essa funcionalidade, a sua experiência semi-imersiva ocorrerá normalmente. O manuseio é feito apenas com o posicionamento do cursor do mouse sobre uma das seguintes opções que aparecem na figura 3: acelerador que fica no pedal maior no canto inferior à direita; acionamento de pés no chão para trazer a motocicleta para trás com o pedal menor à esquerda do acelerador; acionar o freio com o ícone acima do pedal menor; trocar a visão da câmera através do ícone no alto acima do motociclista; efeito das luzes da motocicleta com esse ícone tipo uma barra azul; empinar a motocicleta com o ícone no formato flecha circular e as setas de direcionamento para esquerda ou direita logo abaixo no canto inferior esquerdo da tela (figura 3).

Figura 3 – Jogar direto no celular ou em telas *"touch screen"*

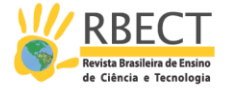

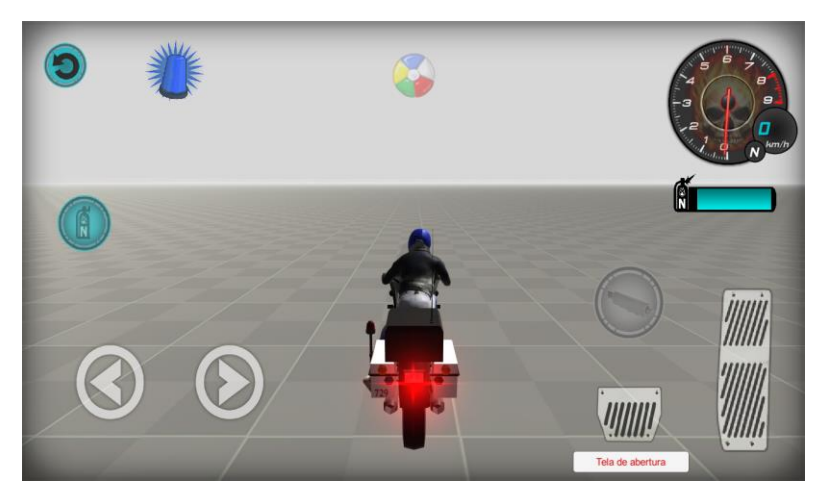

Fonte: Acervo próprio (2018)

Certamente, nas opções de jogo com "touch screen" ou "jogar direto no computador (Pc ou notebook) " via teclado, são ações no campo da Realidade Virtual semi-imersiva. O usuário não estará totalmente imerso pelo fato de interagir com os avatares (piloto e motocicletas) ou assumindo a função do piloto pelo controle das câmeras, com dispositivo externo ao ambiente virtual. Este fato não tira a realística da ferramenta, nem impedirá que se realize as questões propostas acima e outras que surgirão naturalmente com a sua prática e/ou por intermédio de questões elaboradas pelo professor (sendo o usuário um aluno). Sugere-se que se utilize a ferramenta em qualquer versão semi-imersiva com fones de ouvido. O som dos motores ajudará no caráter semi-imersivo e auxiliará no afastamento do ambiente externo ao software.

O controle e manuseio das motocicletas são feitos pelas teclas identificadas no quadro que aparece na tela, canto esquerdo superior. As teclas de acionamentos são:

 $W \rightarrow \dot{E}$  utilizada para acelerar a motocicleta. Observe que a moto padrão utilizada pela ferramenta é a de corrida, mas pode-se optar pela moto de polícia ou pela moto de trilha "cross".

 $A \rightarrow$  Aciona o guidão da motocicleta para a esquerda. É preciso tomar cuidado com o acionamento, pois em alta velocidade as consequências serão "idênticas" às que ocorrem no mundo real (tombo e perda de controle do veículo), logicamente guardando as devidas proporções e danos.

 $D \rightarrow$  Vira o guidão da motocicleta para a direita. As mesmas observações ditas acima se aplicam por aqui.

S  $\rightarrow$  É a opção utilizada para o piloto colocar os pés no chão, realizar a manobra de trazer a moto para trás.

ESPAÇO  $\rightarrow$  Utilizada para acionar o freio traseiro da motocicleta. Novamente é preciso tomar cuidado com as freadas bruscas em alta velocidade. Sugere-se diminuir a velocidade e observar em que marcha o usuário está. A moto parada está no neutro e aparecerá no velocímetro a letra N. A medida que ocorre o deslocamento as marchas se alteram automaticamente, porém influenciadas pela aceleração ou desaceleração determinadas pelo usuário.

 $C \rightarrow$  Essa tecla tem uma função estratégica. Seu acionamento permitirá mudanças na posição da câmera da RVA\_360, fazendo com que o usuário deixe

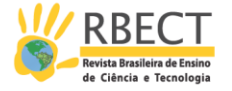

de ver o piloto (avatar) e assuma o controle da motocicleta com a visão e sensações do piloto. São duas escalas de acionamentos, no primeiro toque na tecla C a câmera executará uma visão de aproximação e no toque seguinte a ela se posicionará no capacete do avatar e, neste ponto, o usuário assume o controle da motocicleta de forma direta. É prudente alterar as câmeras após um bom domínio dos circuitos e das funcionalidades anteriores.

 $R \rightarrow$  Serve para "zerar" a cena e conduzir o usuário para o ponto de partida. É recomendável utilizar em condições de acidentes ou manobras nas quais o usuário não desfizer pelos acionamentos expostos acima. É oportuno lembrar que essa opção não deve ser utilizada livremente, já que a ideia é um aprendizado pleno do funcionamento das motocicletas e uma exploração livre dos morros e pistas que a ferramenta disponibiliza.

 $L \rightarrow$  Aqui está uma opção interessante para aumentar as sensações da imersão. Além do ronco dos motores, das freadas e demais emoções do motociclismo, a ferramenta RVA\_360 disponibiliza o acionamento das luzes e sirene da motocicleta policial. Logicamente que numa sala de aula com outras pessoas utilizando a ferramenta em outras máquinas, deve-se optar por fones de ouvidos para melhorar a sua imersão e não atrapalhar as experiências alheias.

 $G \rightarrow$  Permite um efeito de empinar ou pulo da motocicleta. Novamente aconselha-se prudência com essa opção em altas velocidades.

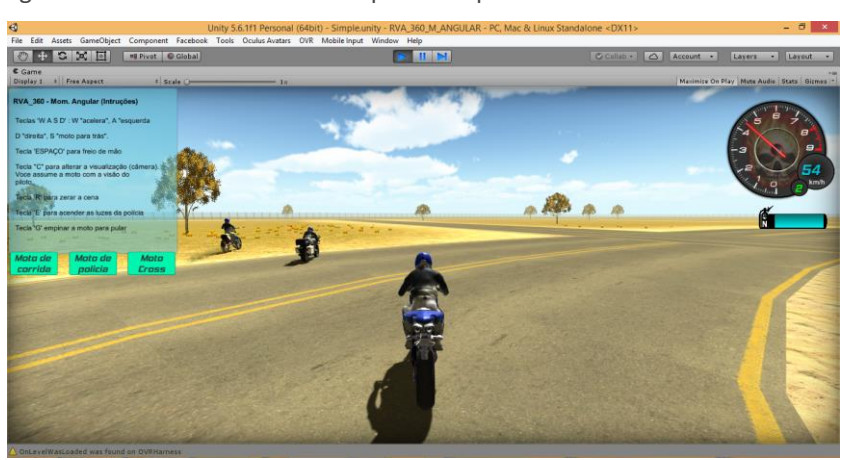

Figura 4 – As três motocicletas na pista e o quadro das teclas de acionamento.

Fonte: Acervo próprio (2018)

A figura 5 mostra o piloto em alta velocidade, 146 Km/h, tendo deixado as outras motocicletas para trás ou no vácuo como se diz em corridas. Nunca é demais lembrar que as outras duas motos estão na pista e a atenção precisa ser redobrada. Alguns vídeos foram disponibilizados e, inclusive, auxiliarão bastante nas execuções das questões propostas, mas abordaremos este assunto mais adiante.

Figura 5 – Motocicleta em alta velocidade.

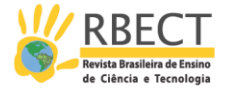

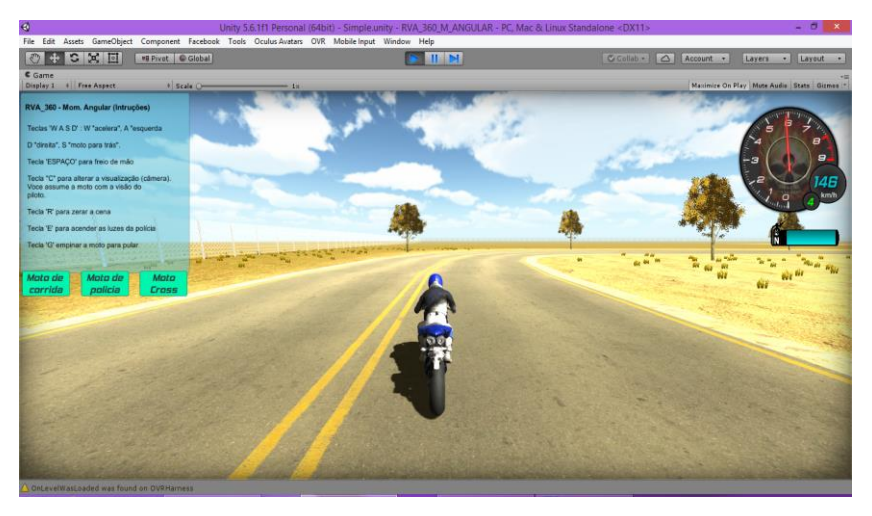

Fonte: Acervo próprio (2018)

Figura 6: RVA\_360 – semi-imersiva na versão final otimizada

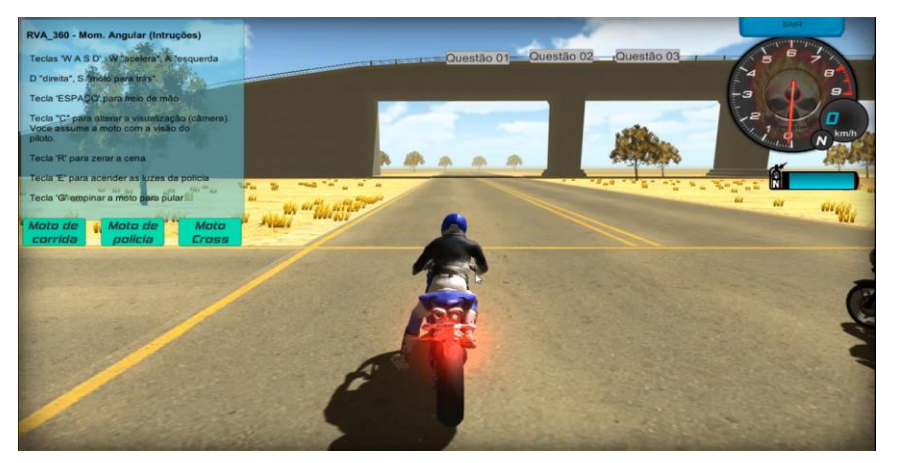

Fonte: Acervo próprio (2018)

A figura 6 apresenta a versão final da ferramenta, onde pode-se observar que as questões práticas são chamadas diretamente na parte semi-imersiva.

# **RVA\_360 IMERSÃO TOTAL COM OCULUS** *RIFT*

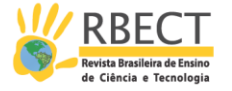

 A instalação do visualizador de Realidade Virtual e Aumentada (RVA), Oculus Rift, em qualquer uma das diversas versões (DK1, DK2, Bundle, CV1 ou Oculus GO), exige máquinas preparadas para games e RVA.

 Os usuários do oculus rift deverão instalar as duas versões, pois a imersão total ocorre diretamente na parte prática da ferramenta. Isso significa dizer que não terão como acessar os vídeos dos conceitos introdutórios de momento angular e nem terão a tela de abertura que aparece na figura 2. A imersão total é feita a partir do ambiente virtual da ferramenta, que são as pistas, morros e as motocicletas. É para lá que o usuário é conduzido e por estar imerso totalmente, resolverá as questões propostas com um realismo excepcional. Não poderão utilizar os joyticks que acompanham o oculus rift, já que se trata de "Serious game" um jogo educativo preparado para oculus rift, mas que está com acesso externo e não na biblioteca da plataforma. Essas explicações são "corriqueiras" para os usuários deste visualizador de RVA, mas qualquer iniciante poderá utilizar a ferramenta.

 Ao instalar a ferramenta RVA\_360-OculusRift, tendo a máquina preparada como dito acima e usuário cadastrado na plataforma oculus (procedimento normal para quem utiliza oculus rift), bastará um clique duplo para que inicie a imersão. Lembrando mais uma vez que todo o manuseio será feito pelo teclado e deste modo é indicado ter familiaridade com as teclas de acionamentos da ferramenta apresentadas no item anterior (logo abaixo da figura 3), pois estando imerso totalmente sentirá dificuldades para navegar sem ter tido um contato prévio com as funcionalidades da ferramenta. Podendo contar com um auxílio de outra pessoa e então, a experiência de imersão ocorrerá de forma intensa. A visão da tela do computador é praticamente a mesma para quem está com o oculus rift e a pessoa que manuseia as teclas de acionamentos da ferramenta via teclado. O que difere é que o visualizador de RVA, oculus rift, conduzirá o usuário para o mundo virtual e este não terá a tela de instruções com as teclas de acionamentos, assim como ocorre na semiimersão. Veja as figuras 7 e 8, onde o primeiro autor deste artigo utilizou o oculus rift e ao mesmo tempo manuseou o teclado. Logicamente as dificuldades foram mínimas pela experiência de uso e por ter sido o criador da ferramenta. As únicas preocupações ficaram por conta das capturas de tela e pela filmagem em tempo real.

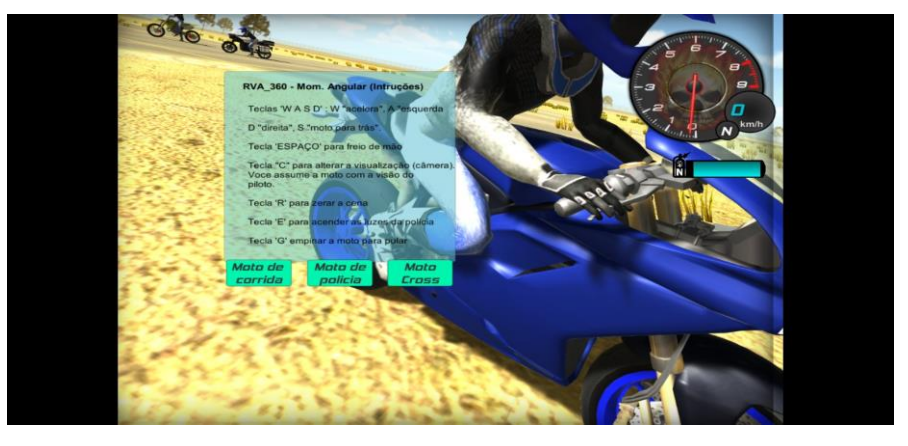

#### Figura 7 – Imersão total com *oculus rift* e a aproximação dos avatares.

Fonte: Acervo próprio (2018)

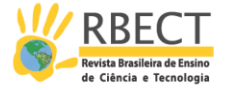

Na figura 7 se reproduz uma cena da imersão total, mas é conveniente destacar que essa tela de opções de motocicletas e as teclas de acionamentos não são visíveis para o utilizador do oculus rift. Essa tela só fica visível para os que estiverem acompanhando a imersão em tempo real pela tela do computador, mesmo assim sem nenhuma chance de interagir, acionar teclas, finalizar a ferramenta e etc, pois o controle é todo feito através da plataforma oculus rift. Eis o grande e importante motivo de se conseguir executar a versão com imersão total, a partir do visualizador de RV instalado e o usuário com cadastro feito e liberado pela plataforma Oculus. A ferramenta RVA\_360 é acessada externamente e com plugin da plataforma, do mesmo jeito que qualquer software disponibilizado pela "play store oculus". Essa interação e manuseio como um game nativo do Oculus Rift só é possível graças a integração realizada via plataforma Unity 3d. É possível ter uma versão de um game ou recurso computacional feito em RVA e que funcione ou "rode" somente na plataforma Macintosh (Computadores da Apple com o sistema operacional IOS), desde que seja uma versão semi-imersiva. Para imersão total, a versão da ferramenta ou recurso computacional, terá que ser desenvolvida, programada, para o sistema operacional Windows ou Linux. Este fato decorre da indisponibilidade do visualizador de RV, Oculus Rift, não possuir plugins para computadores Macintosh/Apple.

 A imagem acima é impossível de se conseguir na forma semi-imersiva. Neste caso, um dos autores deste artigo e criador da ferramenta RVA\_360 operou os avatares, piloto e moto, na terceira pessoa, mas é possível utilizar as passagens de câmeras através da tecla C como dito na apresentação semiimersiva anteriormente, podendo inclusive "zerar" a cena através da tecla R para reverter um acidente como o que aparece na figura 8. Observe que a motocicleta do policial ficou com as duas rodas para cima e o único modo de desfazer o acidente é zerando a cena. Por se tratar de uma imersão total, as sensações e as percepções são altamente realísticas. Independentemente de o leitor do presente artigo ter um oculus rift instalado e em uso na sua máquina, valerá a pena assistir os vídeos demonstrativos postados de modo fechado no youtube e com os links que poderão ser disponibilizados, e inclusive as versões da ferramenta, bastando enviar um e-mail para os autores deste artigo. Não é possível disponibilizá-los aqui no artigo devido o sigilo durante a avaliação do mesmo.

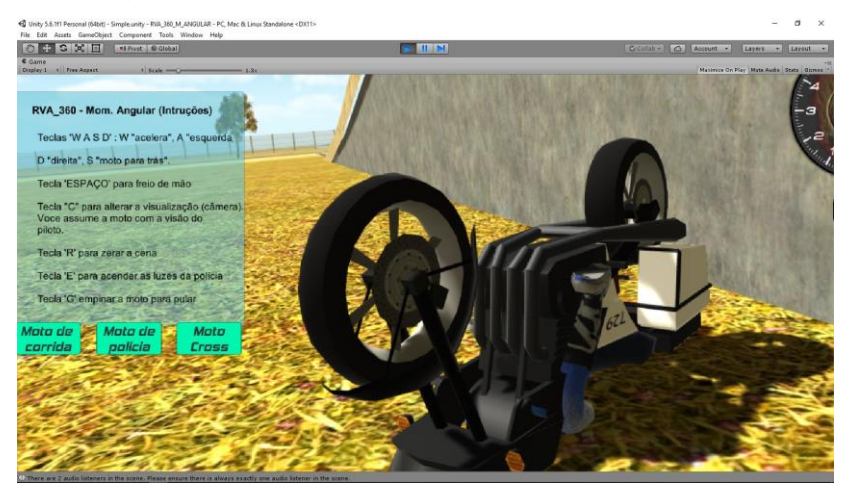

Figura 8 – Acidente durante a imersão total com oculus rift.

Fonte: Acervo próprio (2018)

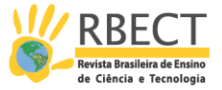

## **O PROCESSO DE VALIDAÇÃO E RECONHECIMENTO DA FERRAMENTA PELOS PARES**

Um dos maiores desafios dos que desenvolvem recursos computacionais consiste na aceitação do cliente ou público alvo. Por se tratar de uma ferramenta sem fins lucrativos ou objetivos comerciais, a validação da mesma se daria a partir da aceitação dos pares, ou seja, professores especialistas no ensino de física básica onde normalmente se aborda momento angular e outras grandezas que compõem o campo de aplicação que foi pensado e concebido para o objeto de visualização denominado RVA\_360-Momento Angular.

Foi necessário o desenvolvimento de uma estratégia de apresentação da ferramenta nas versões ditas acima e na versão para usuários Apple (Macbook e Ipad), cuja a produção deu-se exatamente pela demanda de uso de um professor que muito nos auxiliou na criação da ferramenta. Para atendê-lo e aos demais que não utilizam máquinas com a plataforma Windows, criou-se um plug-in web para uso exclusivo da ferramenta com o browser de internet chamado Firefox. A escolha deste navegador foi condicionada à plataforma de desenvolvimento adotada, Unity 3D, e não por outro motivo ou preferência dos autores. Este nível de informação pode parecer desnecessário, mas são essenciais para os desenvolvedores nos processos de criação de recursos computacionais que utilizam Realidade Virtual e Aumentada. Há uma escassez de informações técnicas das ferramentas analisadas antes e durante o processo de criação da RVA\_360, onde buscou-se o tempo todo aprender com os erros e acertos dos grupos que atuam na área. Infelizmente essas informações não são socializadas e, por isso primeiro autor considera importante relatar o que gostaria de ter encontrado, sem ter que partir do ponto zero em diversos aspectos. Voltando ao início deste parágrafo, a estratégia de divulgação adotada foi por meio de questionário, onde além das questões propostas aos especialistas, disponibilizaram-se os links para download das versões e vídeos com instruções de manuseio e instalação da ferramenta.

Abaixo o questionário de avaliação e as respostas dos especialistas com a mesma formatação do original postado com recursos do google docs. Encontrarão palavras e até parágrafos inteiros em caixa alta (letras maiúsculas) e este foi o recurso didático utilizado pelos autores deste artigo para enfatizar/destacar algumas instruções, pois estes aplicativos de pesquisas são gratuitos, mas não possuem as mesmas funcionalidades de elaboração de textos dos editores convencionais.

# **SOFTWARE DE REALIDADE VIRTUAL E AUMENTADA PARA O ENSINO DE FÍSICA: RVA\_360 – MOMENTO ANGULAR**

Termo de Consentimento Livre e Esclarecido (TCLE)

O Sr (a) está sendo convidado (a) para participar da pesquisa intitulada: Avaliação da ferramenta computacional RVA\_360 – Momento Angular. Esta pesquisa tem dentre os seus objetivos: avaliar os aspectos teóricos instrucionais, as estratégias didáticas para a apresentação e discussão das grandezas físicas

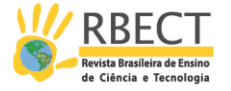

envolvidas, aspectos técnicos e visuais, sua forma de utilização e adequação ao conteúdo pretendido a partir do conceito de objeto de aprendizagem digital. A participação nesta pesquisa consistirá na instalação da ferramenta a partir do acesso aos links abaixo e o manuseio da mesma, possibilitando, desta forma, responder as perguntas disponíveis neste questionário. O benefício relacionado à sua participação é o ganho de conhecimento sobre o software educativo aqui disponibilizado que foi feito com Realidade Virtual e Aumentada semi-imersiva e imersiva, voltada para o ensino de física, através do objeto de visualização (RVA\_360 –Momento Angular). As suas respostas serão tratadas de forma anônima e confidencial, isto é, em nenhum momento será divulgado o seu nome em qualquer fase do estudo. Quando for necessário exemplificar determinada situação, sua privacidade será assegurada uma vez que seu nome será substituído de forma aleatória ou por códigos. Os dados coletados serão utilizados apenas nesta pesquisa e os resultados divulgados em trabalhos acadêmicos e em eventos científicos. A sua participação é voluntária, isto é, a qualquer momento você pode recusar-se a responder qualquer pergunta ou desistir de participar e retirar seu consentimento. Sua recusa não trará nenhum prejuízo em sua relação com o pesquisador.

## \*Obrigatório

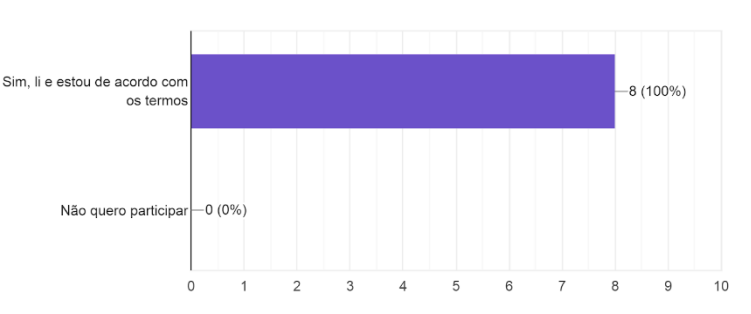

Você concorda com os termos acima e quer participar da pesquisa? 8 respostas

1 - Nas suas aulas você já fez uso de objetos de visualização (softwares educativos) que utilizam Realidade Vi...Realidade Virtual e Aumentada (RVA)? 8 respostas

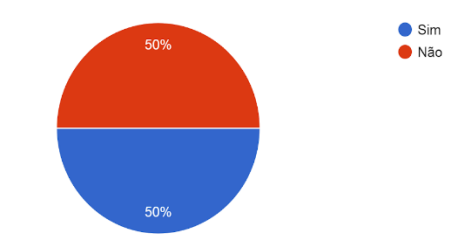

2 – Caso já tenha ensinado momento angular e feito uso de algum objeto de visualização (Vídeos, mapas, figuras, materiais concretos ou softwares educativos), informe qual (ais) objeto (s) de visualização utilizou. (seis respostas)

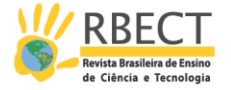

Software educativo várias vezes

Videos

Nenhum dos itens, mas possuo conhecimento do tema por já ter ministrado aulas de Computação Gráfica em cursos de Ciência da Computação.

Simulações, applets, vídeos

Figuras e videos phet ou khan e outros disponíveis em rede

Base rotativa, aro de bicicleta, giroscópio

2.1 - Se respondeu afirmativamente à questão anterior, acredita que a compreensão da turma foi potencializada pelo uso deste recurso didático ? 6 respostas

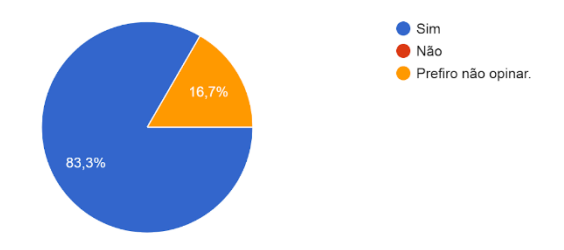

Em relação a sua percepção do conteúdo teórico disponível no módulo introdutório e no tutorial da ferramenta RVA\_360 - Momento Angular.

3 – Você acredita que o material teórico sobre momento angular que a ferramenta apresenta seja suficiente para que os alunos compreendam o tema abordado? Por gentileza, justifique a sua resposta. (oito respostas)

Acho que sim, mas poderia ser algo mais completo ainda

Concordo

Acredito que sim, pois além de apresentar os conceitos, a forma lúdica da ferramenta através de jogo com realidade aumentada/virtual vai permitir que os alunos experienciem na prática a física aprendida, de maneira a ser vivenciada.

Depende do nível de ensino, para um curso superior creio que sim, para nível secundário, os termos utilizados como vetores e derivadas não estão adequados.

Sim, pois está claro e objetivo

Eu não assisti os vídeos até o fim. Acredito que o material é uma ótima ferramenta para o aluno ter contato com o assunto por conta própria. Mas é preciso dedicar mais tempo para um entendimento aprofundado e fixação.

Assunto bem abstrato, o tutorial contribui para compreensão básica, necessário, porém não suficiente.

Sim. O conteúdo está bem apresentado, de forma sucinta mas contendo o suficiente para discutir o assunto.

No tocante ao manuseio, processo de instalação e a interface gráfica da ferramenta RVA\_360 - Momento Angular

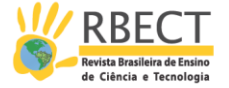

4 - Na sua avaliação a navegabilidade da ferramenta, visibilidade e facilidade de entendimento dos direcionamentos dos links entre os módulos, estão amigavelmente disponibilizados? Por gentileza, justifique a sua resposta. (oito respostas)

Sim

Acredito

Sim. É possível entender a jogabilidade com as instruções apresentadas, principalmente pelos comandos serem apresentados de maneira clara e pelo uso das teclas escolhidas refletirem as escolhas dos cotidianos dos jogos que exprimem movimento e direção.

Sim, embora o tempo de resposta aos comandos é lento.

Sim, pois está bem claro

Está OK. Sugestão de usar as setas do teclado como comando da motocicleta. Uma sugestão de manter a velocidade da moto quando nenhuma tecla estiver pressionada.

Sim, em termos, pois não tenho habilidade para explorar o potencial da "ferramenta", mas parece pronto para disponibilizar e colher sugestões dos mais peritos em jogos, com aprendizagem em sintonia,

Sim, foi fácil.

4.1 - Você teve dificuldades de manuseio das motocicletas com as teclas de atalho(W,A,S,D,barra de espaço par...utilizadas para movimentar as motos)? 8 respostas

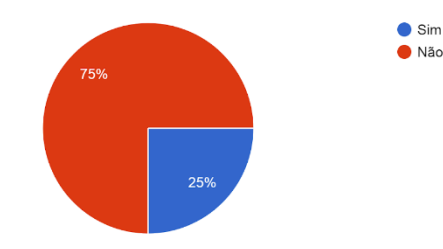

4.2 - A ferramenta utiliza uma certa quantidade de informações/instruções na tela, o barulho das motos e as funcionalidades do piloto, como pôr os pés no chão, se levantar rapidamente nas quedas. Como você avalia o uso desses elementos de interatividade? (oito respostas)

Perfeito

Vejo e gostei muito

Em se tratando de exprimir realidades, são itens que precisam fazer parte para proporcionar imersão ao jogador.

Compatível com o objetivo de Realidade Virtual, por exemplo, sem som ficaria muito estranho.

Bem interessantes

Legal, mas não vi o colocar os pés no chão

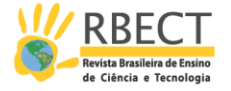

São elementos que contribuem para provocar mais interesse, imersão e intensidade/jogo no "piloto

Não pude avaliar, pois meu computador não tem placa de vídeo, logo ficou praticamente impossível controlar a moto.

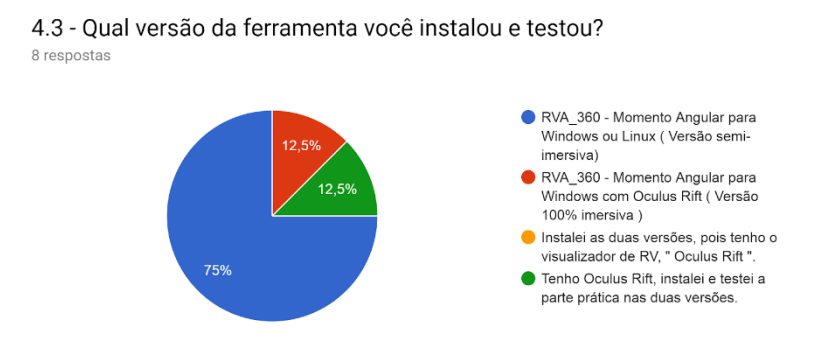

Em relação a avaliação da ferramenta RVA\_360 - Momento Angular:

5 - Você acredita que as percepções das grandezas físicas pelos alunos são potencializadas com o uso de obj...com participação ativa o tempo todo? 8 respostas

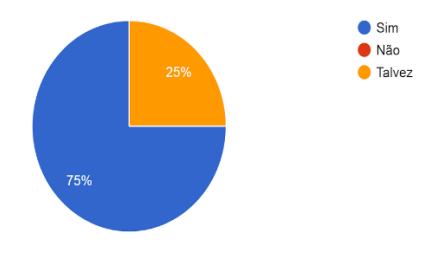

5.1 - Questões peculiares ao momento angular e às forças físicas envolvidas podem ser trabalhadas e me... oculus rift" da ferramenta RVA\_360? 5 respostas

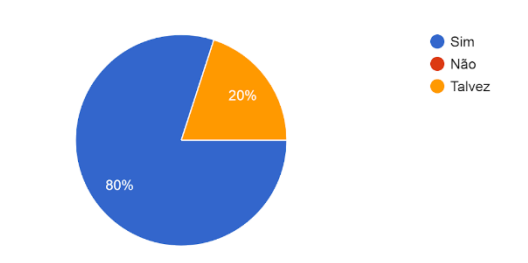

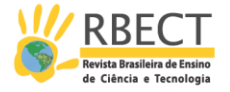

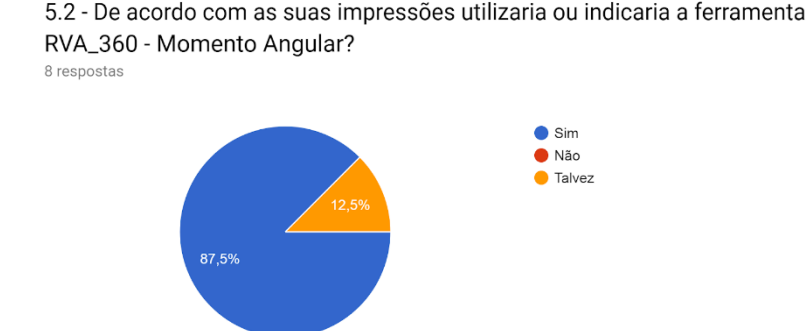

5.3 - Quais as contribuições que a ferramenta RVA\_360 - Momento Angular pode trazer para o ensino e aprendizagem do tema abordado? (seis respostas)

Maior atenção por parte dos alunos, maior facilidade de treinamento inclusive de novos professores de física, além de contribuir para o imaginário de ideias para dinamizar o ensino de física em escolas e universidades.

Associação entre os conceitos teóricos e situações reais vivenciadas pelos alunos, simuladas através do software.

Facilitar a compreensão de conceitos

Ajuda na visualização do problema, utilizando um exemplo prático para isto.

Um instrumento valioso para trabalho docente com estudantes de graduação e do ensino médio, articulado com mediações e problematização das grandezas físicas e incontáveis aplicações na natureza bruta e transformada - no caso Motos e TDIC.

Cria um ambiente virtual de experimentação, não tão efetivo quanto um ambiente real, mas seguramente de mais fácil controle e aplicação. Contudo, a necessidade de uma placa de vídeo para rodar efetivamente o programa é um limitador, principalmente ao se considerar instituições de ensino com poucos recursos.

## **CONSIDERAÇÕES FINAIS**

O grande desafio desta pesquisa consistia em alinhar os referenciais teóricos utilizados com os recursos de programação existentes.

Ao decidir-se pelos aportes teóricos da Visualização e da Teoria da Carga Cognitiva, tinha-se uma grande perspectiva que as mesmas dariam a base necessária para se evidenciar qual é o potencial da Realidade Virtual e Aumentada na concepção de um objeto de visualização para aprendizagem de um conceito/fenômeno físico. Com a linha investigativa definida e com a convicção que o ferramental teórico atenderia perfeitamente às expectativas, o foco voltou-se para o problema de pesquisa: "Como elaborar um recurso digital educativo gerado com Realidade Virtual e Aumentada imersiva fundamentado na visualização no ensino de ciências e na teoria da carga cognitiva? " Pois bem, além do domínio das prerrogativas que envolvem a elaboração/produção de softwares educativos feitos com a Realidade Virtual e Aumentada (RVA), o grande desafio foi manter o desenvolvimento pautado nos referenciais teóricos

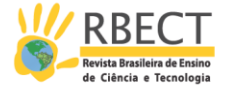

adotados e ao mesmo tempo garantir que a plataforma de desenvolvimento escolhida, Unity 3d, viabilizaria a sua construção.

Tendo definido o caminho a percorrer para alcançar os objetivos, resolveu-se buscar nos grupos de pesquisa em ensino, ferramentas geradas que fossem ressonantes com o que se tinha em mente e o resultado da busca aparece num capítulo da tese, mas não caberia neste artigo. As grandes Universidades do Brasil e do mundo apresentam ferramentas computacionais feitas em (RVA), voltadas para o ensino, mas com pouquíssimas ocorrências dedicadas à aprendizagem de Física. Além dessa constatação, averiguou-se a indisponibilização de dados técnicos relativos aos processos de concepção das ferramentas.

Não se tem registros das etapas de elaboração, que linguagem de programação computacional utilizaram, a plataforma de RVA mais indicada para criação do ferramental e na maioria dos casos sequer se encontrou um tutorial de uso. Essa falta de documentação e compartilhamento de dados técnicos, mesmo sendo ferramentas sem fins comerciais ou pelo menos com versões livres, foram fatores que dificultaram bastante a concepção da ferramenta RVA\_360 – Momento Angular. Outro dado interessante, foi constatar que no Brasil os fóruns, grupos de discussões e canais para trocas de experiências entre desenvolvedores do Softwares que utilizam a plataforma Unity 3d, são praticamente inexistentes. Os raríssimos grupos são formados por programadores iniciantes, estudantes de graduação, que criam canais no youtube, facebook e outras redes sociais, mas nenhum deles com foco em "Serios games", jogos sérios ou softwares educativos. A alternativa foi pela busca em fóruns mundiais em Inglês e mesmo não tendo encontrado grupos exclusivos de desenvolvimento de recursos computacionais educacionais, a ajuda de programadores dos Emirados Árabes, Estados Unidos e Espanha foram cruciais. Esses relatos aparecem nos agradecimentos e créditos postados num módulo da ferramenta RVA\_360, bem como no tutorial de uso, onde registrou-se etapas do desenvolvimento.

Alguns leitores podem se perguntar: Qual a necessidade de encontrar grupos e pessoas que já desenvolveram ou desenvolvem recursos computacionais com RVA? A pergunta é pertinente e a resposta permeia o dito popular do "reinventar a roda". Não é conveniente a perda de horas a fio para se criar um avatar "as motocicletas utilizadas na RVA\_360, por exemplo", onde a modelagem consome meses de trabalho. Se alguém já modelou ou passou por experiências parecidas, o intercâmbio técnico torna-se crucial e uma grande alavanca para alcançar outras etapas mais técnicas e específicas, e no caso, atender o que preconizam a Teoria da Carga Cognitiva e a Visualização, a respeito dos objetos de visualização científica.

Como foi dito no item referente ao tutorial de uso da RVA\_360, as aulas que envolvem momento angular e outras grandezas físicas presentes nas dinâmicas das motocicletas, consomem diversas horas de exposições teóricas com fórmulas complexas. Os professores utilizam livros didáticos, figuras, vídeos e alguns adotam simuladores, mas não foi encontrado nenhum relato sobre o uso de recursos computacionais feitos com Realidade Virtual e Aumentada voltado para o apoio dos processos ensino-aprendizagem de momento angular e outras grandezas físicas que trabalham com equações diferenciais, produtos vetoriais e outras fórmulas que geram dificuldades de assimilação por parte dos alunos. Não

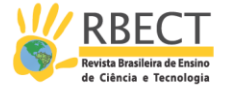

só pela possibilidade de vivenciar os fenômenos físicos por meio de estímulos visuais, sensoriais, auditivos e cinestésicos que a ferramenta proporciona, bem como pela oportunidade de vivenciar as dificuldades de frenagens e domínio de veículos de duas rodas, cujas implicações e grandezas físicas envolvidas requerem abstrações dos alunos e nem sempre isso é possível somente com as aulas tradicionais expositivas e recursos didáticos bidimensionais, estáticos e sem possibilidades de inserir o usuário nas cenas, do modo que se consegue com a semi-imersão e, principalmente, com a imersão total que o software RVA\_360 proporciona.

Acredita-se ter conseguido trabalhar durante as etapas desta pesquisa de tese, com o foco nas inovações no campo dos processos de ensinoaprendizagem, tendo sido ofertado uma ferramenta computacional lúdica, que permite a interação dos alunos com conteúdos de Física pela via de aplicações orientadas por professores do Ensino Superior. Sabe-se que as prerrogativas dos referenciais teóricos, Teoria da Carga Cognitiva e a Visualização foram contempladas durante a produção do objeto de visualização, RVA\_360 – Momento Angular. Espera-se contribuir com esta ferramenta para melhorar e aprimorar a compreensão do assunto da física elencado, momento angular, mas é sabido que a mesma não substitui o professor, nem o livro didático e tem como principal função a melhoria do processo ensino-aprendizagem como um todo.

Para finalizar as considerações, vale ressaltar que as dificuldades de uso da ferramenta, possivelmente, ocorrerão por conta da falta de computadores com um bom potencial computacional; configurações de acordo com as recomendações dos fabricantes do visualizador de RV, Oculus Rift, e também pelas exigências de processamento da versão semi-imersiva da ferramenta. O desempenho computacional fará toda a diferença, influenciará na velocidade e manobras das motocicletas e por mais que se tente baixar as exigências de máquinas preparadas para RVA, sabe-se que essa é a realidade dessa área computacional chamada Realidade Virtual e Aumentada, com potencial enorme para a área de ensino, mas que ainda é uma tecnologia relativamente cara.

Um outro ganho extremamente relevante fica por conta da versão da ferramenta para celulares "smartphones" com sistema operacional Android. A maioria dos alunos possui um dispositivo móvel equipado com fones de ouvido e não terá dificuldades em manusear a ferramenta. As ofertas e possibilidades são imensas e espera-se contribuir no ensino e aprendizagem de momento angular e outras grandezas físicas que poderão ser explorados com a versatilidade da ferramenta RVA\_360 – Momento Angular.

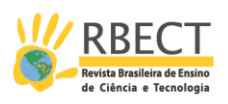

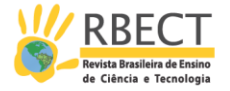

# **THE VIRTUAL AND AUGMENTED REALITY DEDICATED TO THE PHYSICS TEACHING-LEARNIG PROCESS: SOCIALIZATION OF THE DESIGN AND VALIDATION OF THE RVA\_360 - MOMENTO ANGULAR**

### **ABSTRACT**

This article presents the steps of the creation of an educational software aimed at learning physics, more specifically of angular momentum magnitude, done with Virtual and Augmented Reality (AVR). The theoretical contributions adopted were the Cognitive Load Theory (CBT) and the Visualization in Science Teaching with a view to acting as facilitators of the teaching-learning process of the angular momentum topic. The central focus is the presentation of the creation of the visualization object called RVA\_360 - Momento Angular, where it is also sought to socialize the computational aspects that involved the creation of said software. It can be characterized by full immersion with the "oculus Rift" RV viewer and the tool versions available with a realistic semi-immersivity, available even for Android phones. The article also presents the validations of the RVA\_360 tool, made by physics teachers who teach this topic and who adopt some type of visualization object in their classes.

**KEYWORDS:** Visualization object; Teaching Physics; Virtual and Augmented Reality; Angular momentum.

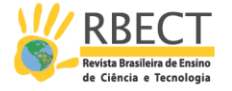

# **NOTAS**

<sup>1</sup>http://www.motonline.com.br/noticia/contra-esterco-efeito-giroscopicodominio-nas-curvas/

²Observação: As questões 2 e 3, p foram adaptadas da seguinte fonte: <http://faculty.bsc.edu/dpontius/ph121/classes/class18.html>

## **REFERÊNCIAS**

ALVARENGA, N.A; MONTEIRO, A.N.V - Dispositivo, atração e os rubes da realidade virtual: uma abordagem teórica do Oculus Rift - **Revista Visualidades** v.15 n1 p. 129 -142 jan. Jun/2017 – Goiânia/GO – Disponível em: <https://www.revistas.ufg.br/VISUAL/article/view/41428/24643> . Acesso em: 11 abr. 2018.

VAVRA, K.; PHILLIPS, L. M.; STEPHEN, P. N. e MACNAB, J. S **Visualization In Science Education**. EUA, 01 jan. 2011.

MILLER, G. A. (1956). The Magical Number Seven, Plus or Minus Two: Some Limits on Our Capacity for Processing Information - **Originally published in The Psychological Review,** 1956, vol. 63, pp. 81-97 - Disponível em: [http://www.sns.ias.edu/~tlusty/courses/InfoInBio/Papers/Miller1956.pdf.](http://www.sns.ias.edu/~tlusty/courses/InfoInBio/Papers/Miller1956.pdf.%20%20Acesso%20em:%20ago.%202017)  [Acesso em:](http://www.sns.ias.edu/~tlusty/courses/InfoInBio/Papers/Miller1956.pdf.%20%20Acesso%20em:%20ago.%202017) ago. 2017.

PHILLIPS, L.; NORRIS, S; MACNAB, J - Visualization in Mathematics, Reading and Science Education – **University Of Reading** – UK - Editora Springer – 5ª edição – 2011.

SANTOS, L.M.A. **A Inserção de um agente conversacional animado em um Ambiente Virtual de Aprendizagem a partir da Teoria da Carga Cognitiva.** Tese (Doutorado em Informática na Educação) - Universidade Federal do Rio Grande do Sul – UFRGS – Porto Alegre/RS – 2009 – Disponível em: < [https://www.lume.ufrgs.br/bitstream/handle/10183/19017/000733270.pdf?seq](https://www.lume.ufrgs.br/bitstream/handle/10183/19017/000733270.pdf?sequence=1) [uence=1](https://www.lume.ufrgs.br/bitstream/handle/10183/19017/000733270.pdf?sequence=1) >. Acesso em: nov. 2018

SWELLER, J. **Cognitive Load Theory: A Special Issue of educational Psychologist**. LEA, Inc, 2003

SWELLER, J; AYRES, P; KALYUGA, S. - **Explorations in the Learning Sciences, Instructional Systems and Performance Technologies** – Ed. Springer / 2011

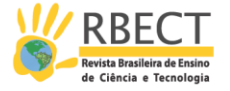

SWELLER, J**. Human Cognitive Architecture - University of New South Wales** – Sydiney, Australia – Disponível em: [http://faculty.ksu.edu.sa/Alhassan/Handbookonresearchineducational](http://faculty.ksu.edu.sa/Alhassan/Handbookonresearchineducational%20communication/ER5849x_C031.fm.pdf)  [communication/ER5849x\\_C031.fm.pdf](http://faculty.ksu.edu.sa/Alhassan/Handbookonresearchineducational%20communication/ER5849x_C031.fm.pdf) Acesso em: ago. 2017

SWELLER, J.; CHANDLER, P. **Why some material is difficult to learn? Cognition and Instruction**, 1994: 185-233. Disponível em: [http://www.learnlab.org/research/wiki/images/5/54/Sweller\\_Chandler\\_Why\\_So](http://www.learnlab.org/research/wiki/images/5/54/Sweller_Chandler_Why_Some_Material_is_Difficult_to_Learn.pdf) [me\\_Material\\_is\\_Difficult\\_to\\_Learn.pdf](http://www.learnlab.org/research/wiki/images/5/54/Sweller_Chandler_Why_Some_Material_is_Difficult_to_Learn.pdf) Acesso em: set/2017.

SOUZA, N.P.C. **Teoria da Carga Cognitiva: origem, desenvolvimento e diretrizes aplicáveis ao processo ensino-aprendizagem** – Dissertação de Mestrado da Universidade Federal do Pará – Programa de Pós-graduação em Ciências e Matemática,2010. Disponível em: [https://www.researchgate.net/publication/262676606\\_Teoria\\_da\\_Carga\\_Cogniti](https://www.researchgate.net/publication/262676606_Teoria_da_Carga_Cognitiva_Origem_Desenvolvimento_e_Aplicacoes)

[va\\_Origem\\_Desenvolvimento\\_e\\_Aplicacoes](https://www.researchgate.net/publication/262676606_Teoria_da_Carga_Cognitiva_Origem_Desenvolvimento_e_Aplicacoes) - Acesso em: ago. 2018.

MERRIENBOER, J; SWELLER, J. - Cognitive Load Theory and Complex Learning: Recent Developments and Future Directions - **Educational Psychology Review,** Vol. 17, No. 2, June 2005 (C 2005) DOI: 10.1007/s10648-005-3951-0. Disponível em:

[http://www.anitacrawley.net/Articles/vanMerrienboerCognitiveLoadTheoryandC](http://www.anitacrawley.net/Articles/vanMerrienboerCognitiveLoadTheoryandComplexLearning.pdf) [omplexLearning.pdf](http://www.anitacrawley.net/Articles/vanMerrienboerCognitiveLoadTheoryandComplexLearning.pdf) Acesso em: set. 2018.

VAVRA, K. L., JANJIC-WATRICH, V., LOERKE, K., PHILLIPS, L. M., NORRIS, S. P., & MACNAB, J. (2011). **Visualization in science education. Alberta Science - Education Journa**l, 41(1), 22-30. Disponível em: [http://citeseerx.ist.psu.edu/viewdoc/download?doi=10.1.1.409.1681&rep=rep1](http://citeseerx.ist.psu.edu/viewdoc/download?doi=10.1.1.409.1681&rep=rep1&type=pdf) [&type=pdf](http://citeseerx.ist.psu.edu/viewdoc/download?doi=10.1.1.409.1681&rep=rep1&type=pdf) – Acesso em: out/2018.

MAGNANI, F.S; CUNHA, S.S: Estudo da Dinâmica das Motocicletas em Frenagem e Curvas: O Efeito da Técnica do Piloto e da Condição da Estrada. Revista Brasileira do Ensino de Física, RBEF Vol 39 N02 - 2017, p.108 – Disponível em: <http://www.scielo.br/pdf/rbef/v39n2/1806-1117-rbef-39-02-e2311.pdf> – Acesso em: nov. 2018.

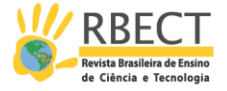

**Recebido:** 24 nov. 2018. **Aprovado:** 17 jun. 2019. **DOI:** 10.3895/rbect.v13n1.9101 **Como citar:** FRANÇA,C.; SILVA, T. A realidade virtual e aumentada dedicada ao processo ensinoaprendizagem de física: socialização da concepção e validação do aplicativo RVA\_360 – Momento Angular.<br>**Revista Brasileira de Ensino de Ciência e Tecnologia**, Ponta Grossa, v.13 , n. 1, p. 142-169, jan./abr. 2020. Disponível em: <https://periodicos.utfpr.edu.br/rbect>. Acesso em: XXX. **Correspondência:** Carlos França - carlos.franca@uffs.edu.br **Direito autoral:** Este artigo está licenciado sob os termos da Licença Creative Commons-Atribuição 4.0 Internacional. $\odot$  $\left($